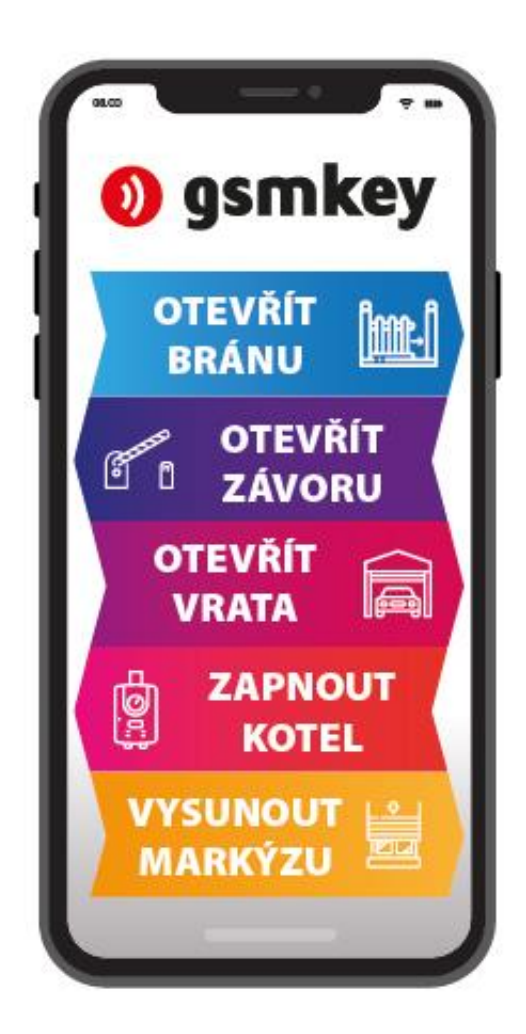

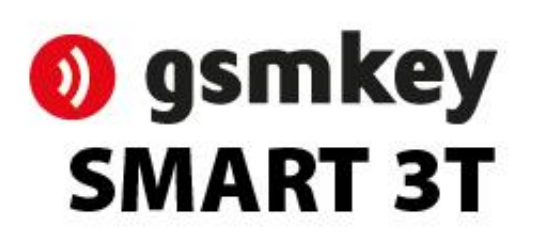

**NÁVOD** K POUŽITÍ

# Obsah

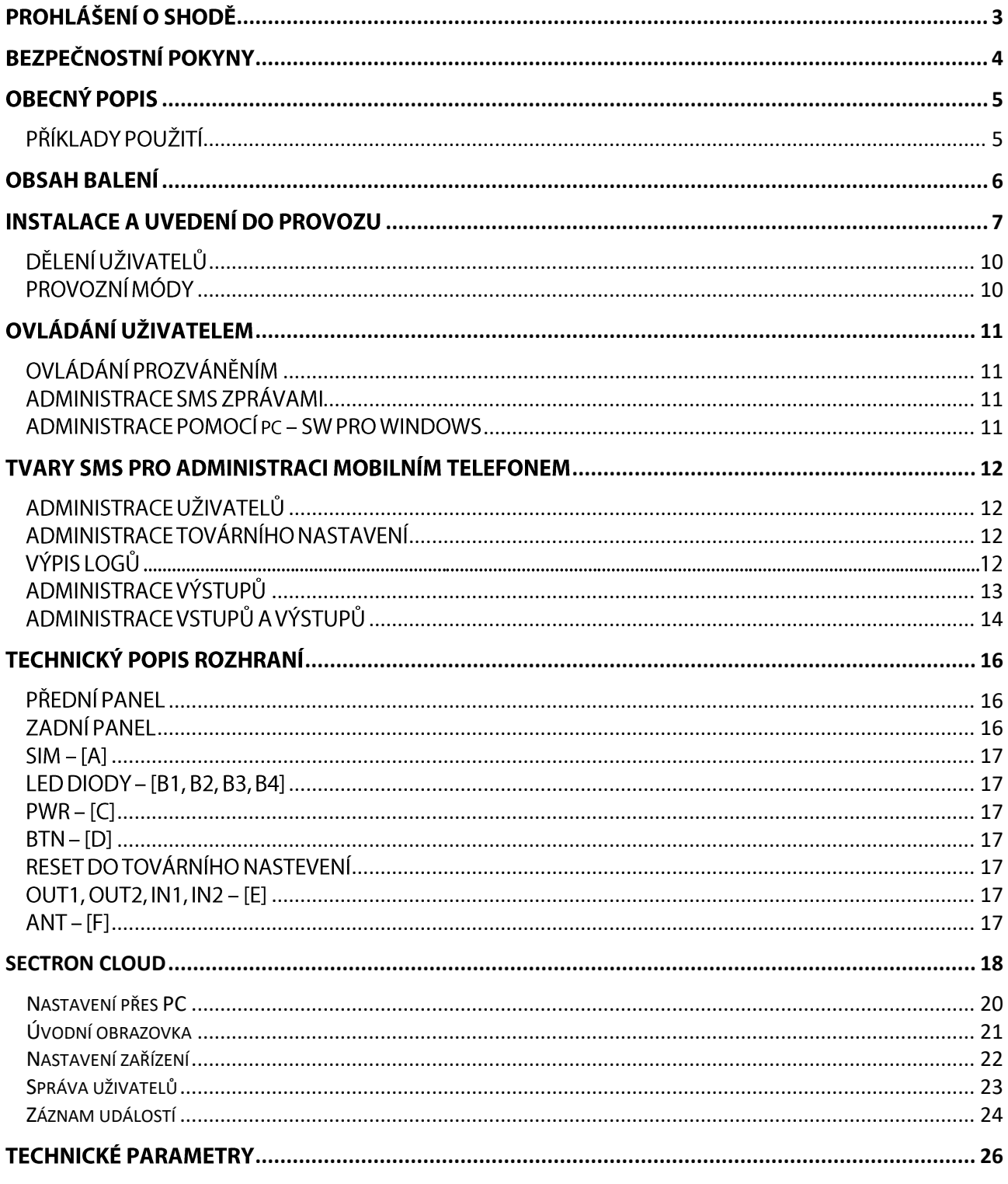

### <span id="page-2-0"></span>PROHLÁŠENÍ O SHODĚ

Zařízení s ustanovením zákona č. 22/1997 Sb. v posledním znění, kterými se stanoví technické požadavky na výrobky.

My, výrobce

SECTRON s. r. o. Josefa Šavla 12, 709 00 Ostrava - Mariánské Hory, Česká republika IČO: 64617939

tímto prohlašujeme, že výrobek

**GSM KEY SMART 3T** 

popis: GSM modem Frekvenční pásmo GSM 850/900/1800/1900/2100 MHz účel použití: bezdrátový přenos dat v síti GSM,

splňuje požadavky Generální licence Českého telekomunikačního úřadu č. GL-1/R/2000 a dále splňuje požadavky těchto harmonizovaných norem a předpisů, příslušných pro tento druh zařízení: Elektrická bezpečnost: ČSN EN 60 950:2001 ČSN ETSI EN 301 489-1: V1.2.1; -7: V1.2.1 EMC: Rádiové parametry: ČSN ETSI EN 301 511, V7.0.1

a prohlašujeme, že uvedený výrobek je bezpečný za podmínek obvyklého a v návodu na použití určeného používání bezpečný.

Shoda byla posouzena podle § 3, odst. 1, písm. b) přílohy č. 3 nařízení vlády č. 426/2000 Sb., kterým se stanoví technické požadavky na rádiová a na telekomunikační koncová zařízení; podle nařízení vlády č. 168/1997 Sb., kterým se stanoví technické požadavky na elektrická zařízení nízkého napětí; podle nařízení vlády č. 169/1997 Sb., kterým se stanoví technické požadavky na výrobky z hlediska jejich elektromagnetické kompatibility a na základě Prohlášení o shodě pro GSM modul Cinterion EHS5-E, jehož výrobcem je Gemalto M2M GmbH, St.-Martin-Str. 60, 81669 Mnichov, Německo.

Toto prohlášení se vydává na výhradní odpovědnost distributora. V Ostravě dne 1.11.2018

Ing. Marek Zamarski, MBA, ředitel společnosti SECTRON s. r. o.

# <span id="page-3-0"></span>**BEZPEČNOSTNÍ POKYNY**

- Při používání zařízení dbejte na dodržování zákonných předpisů a místních platných omezení.  $\bullet$
- Nepoužívejte zařízení v nemocnicích, mohla by být narušena funkce lékařských přístrojů; např.  $\bullet$ v blízkosti kardiostimulátorů nebo naslouchacích pomůcek.
- · Před instalací, uvedením do provozu a používáním pečlivě prostudujte tento manuál.
- Nepoužívejte zařízení v letadle.  $\bullet$
- Nepoužívejte zařízení v blízkosti čerpacích stanic, chemických zařízení nebo v oblastech, kde jsou prováděny práce s trhavinami a v oblastech s nebezpečím výbuchu. Zařízení může rušit funkci některých přístrojů.
- · V blízkosti televizorů, radiopřijímačů a osobních počítačů může zařízení způsobit rušení.
- Používejte pouze doporučená příslušenství a předejdete poškození zařízení, případným škodám na  $\bullet$ majetku, zdraví a porušení příslušných ustanovení. Tato doporučená příslušenství byla vyzkoušena a spolupracují se zařízením. Záruční podmínky však tato příslušenství nepokrývají.
- Doporučujeme si pořídit vhodnou kopii nebo zálohu veškerých důležitých nastavení, která jsou  $\bullet$ uložena na SIM kartě.
- · Zařízení není povoleno otevírat. Povolena je pouze výměna SIM karty. Postup výměny SIM karty je uveden v Návodu k použití.
- Pozor! Chraňte před malými dětmi, které by mohly spolknout SIM kartu.
- Nevystavujte zařízení extrémním okolním podmínkám. Chraňte jej před prachem, vlhkostí, únikem  $\bullet$ kapalin nebo cizích látek a extrémními teplotami.
- Hodnota napětí na napájecím konektoru nesmí být za žádných okolností překročena.
- Výrobce nenese odpovědnost za vady vzniklé používáním tohoto zařízení v rozporu s návodem  $\bullet$ k použití!

### <span id="page-4-0"></span>**OBECNÝ POPIS**

### <span id="page-4-1"></span>PŘÍKLADY POUŽITÍ

Chytrý ovladač SMART 3T lze využít hned několika způsoby. Nejčastěji se s ním setkáme u rodinných domů s garáží, u penzionů a hotelů, popř. u rozsáhlejších bytových komplexů, kde se využívá k bezdrátovému otevírání vrat, brán nebo také k obsluze závor, jež jsou součástí firemních prostor nebo parkovišť aj.

Společnost SECTRON s.r.o. vyrábí následující verze zařízení GSM KEY

- GSM KEY LITE 3+
- GSM KEY SMART 3T
- **GSM KEY PROFI 3+**  $\bullet$

## <span id="page-5-0"></span>**OBSAH BALENÍ**

Komponenty balení GSM KEY SMART 3T jsou:

- · Anténa,
- 8 pinová svorkovnice,
- · 2 pinová svorkovnice,
- · 1 m dlouhá kabelová redukce USB-A/Mikro USB-B,
- · 3M Dual-Lock (suchý zip-samolepící),
- 2× dvoulinka 0,5 m.

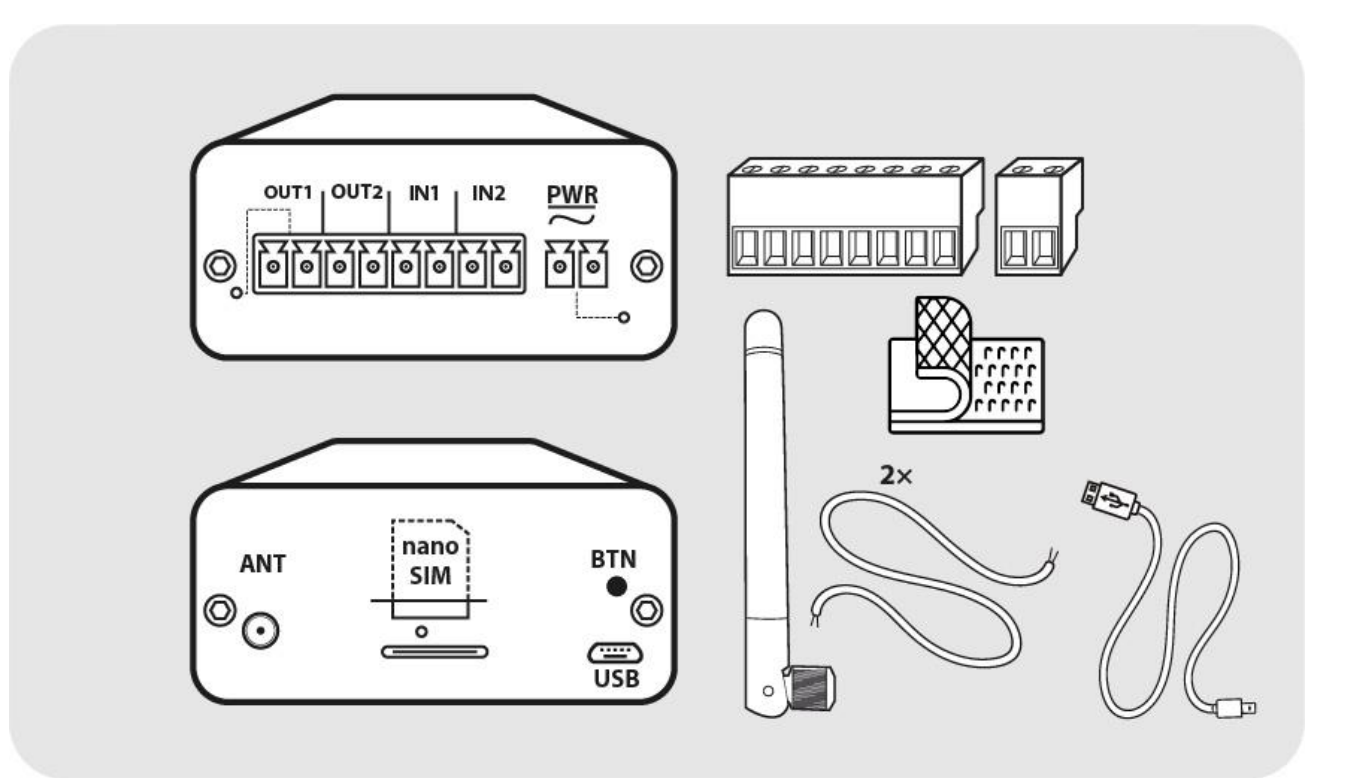

#### <span id="page-6-0"></span>Při montáži věnujte zvýšenou pozornost bezpečnosti práce.

- 1. Zařízení by měl instalovat pouze kvalifikovaný a řádně vyškolený personál.
- 2. Před započetím instalace a uvedení do provozu pečlivě prostuduite tento manuál.
- 3. Je-li používán pro napájení zařízení napájecí zdroj, pak musí odpovídat požadavkům na umístění SELV obvodů a být v souladu s EN60950. Jsou-li používány baterie či akumulátory, pak musí být taktéž v souladu s odpovídajícími normami.
- 4. V případě nejasností kontaktujte Vaši autorizovanou montážní firmu nebo SECTRON Hotline (hotline@sectron.cz, +420 599 509 599).

Pro instalaci budete potřebovat malý křížový šroubovák.

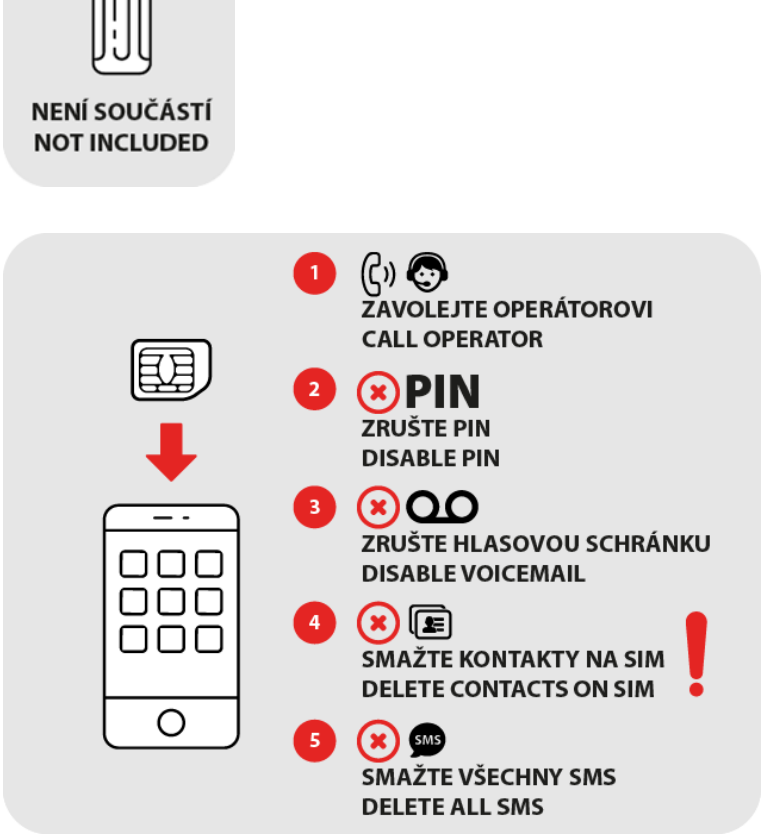

Vložte SIM kartu, kterou chcete používat v chytrém ovladači SMART 3T, do mobilního telefonu.

- Aktivujte SIM kartu odchozím hovorem (např. na linku operátora),
- · zrušte PIN,
- · zrušte hlasovou schránku,
- · smažte všechny SMS zprávy.

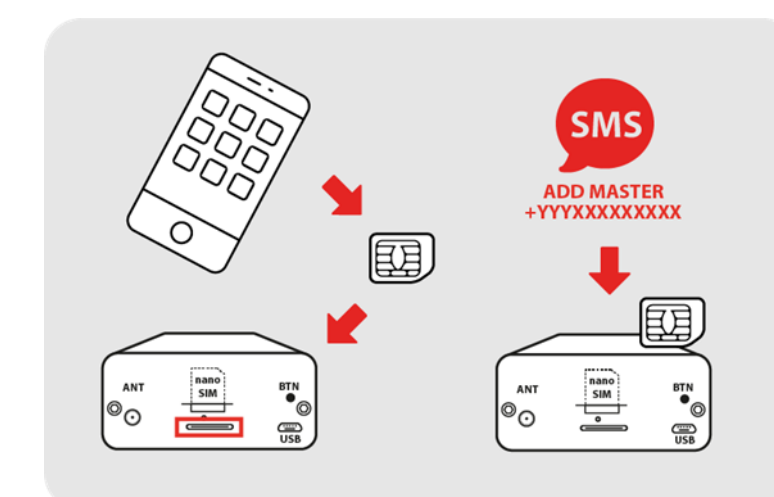

Připravenou SIM kartu poté přesuňte z mobilního telefonu do chytrého ovladače SMART 3T.

Nyní vložte prvního uživatele do seznamu chytrého ovladače SMART 3T pomocí SMS ve tvaru: ADD MASTER +420xxxxxxxxx (kde +420xxxxxxxxx je Vaše telefonní číslo v mezinárodním formátu – v telefonním čísle nepoužívejte mezery mezi čísly)

V případě nevložení uživatele MASTER resetujte chytrý ovladač SMART 3T do továrního nastavení postup najdete na str. 17.

Našroubujte anténu do konektoru ANT v přední levé části.

Znázornění vysunuté 8-pinové svorkovnice pro 2x výstup a 2x vstup.

Polarita jednotlivých výstupů OUT a vstupů IN je seřazena následujícím způsobem:

- Zdířky vlevo jsou plusové póly.  $\bullet$
- Zdířky vpravo jsou mínusové  $\bullet$ póly.

Znázornění vysunuté 2-pinové svorkovnice pro napájecí kabely PWR.

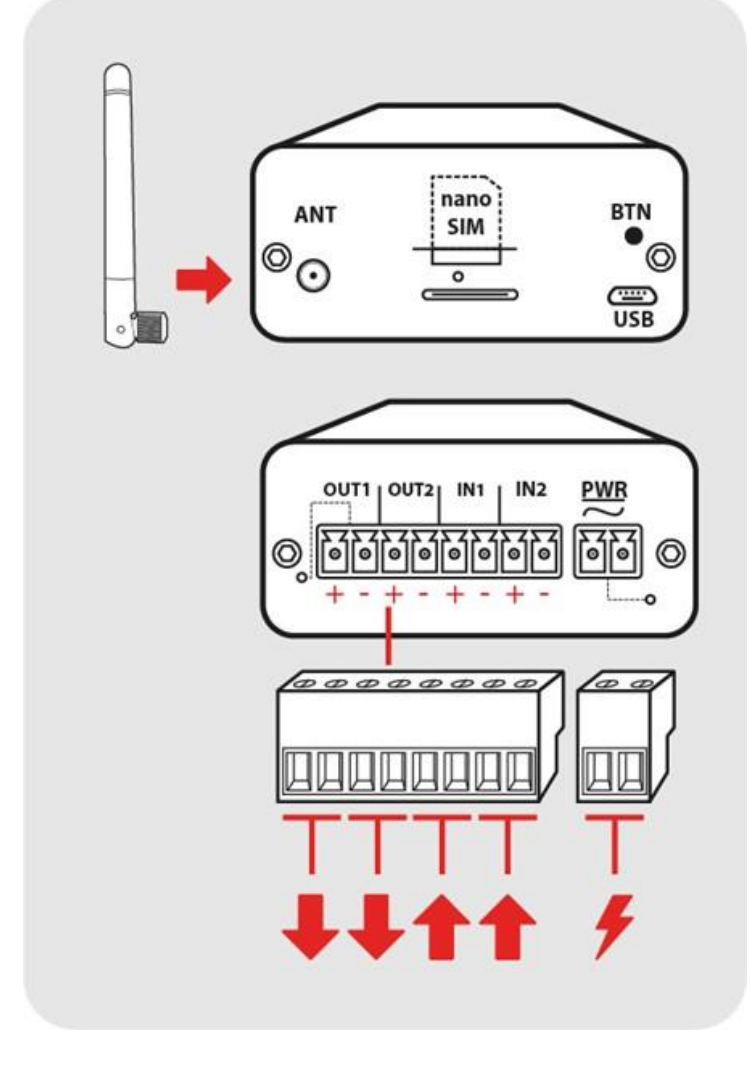

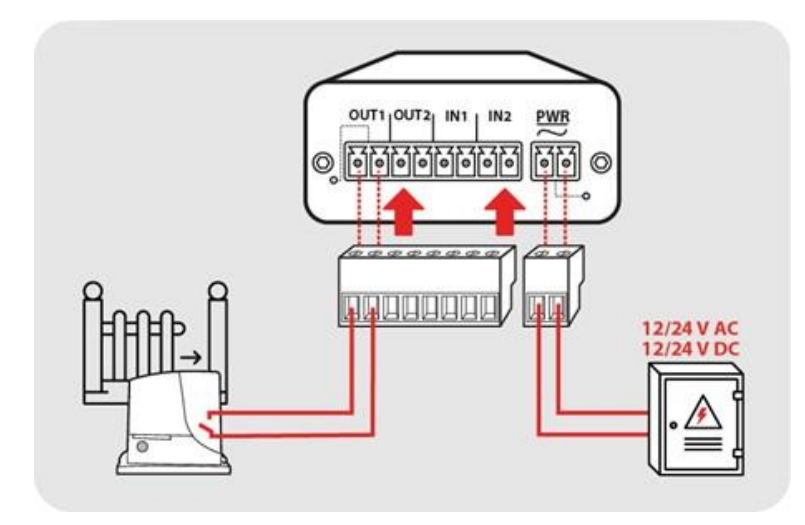

Schematické znázornění propojení VÝSTUPU OUT1 s pohonem brány.

Schematické znázornění připojení externího napájení k napájecímu vstupu chytrého ovladače SMART 3T.

Deklarované hodnoty pro napájení isou:  $12 - 30$  V AC/ 8 - 30 V DC. Díky usměrňovacímu můstku nezáleží na polaritě napájení PWR.

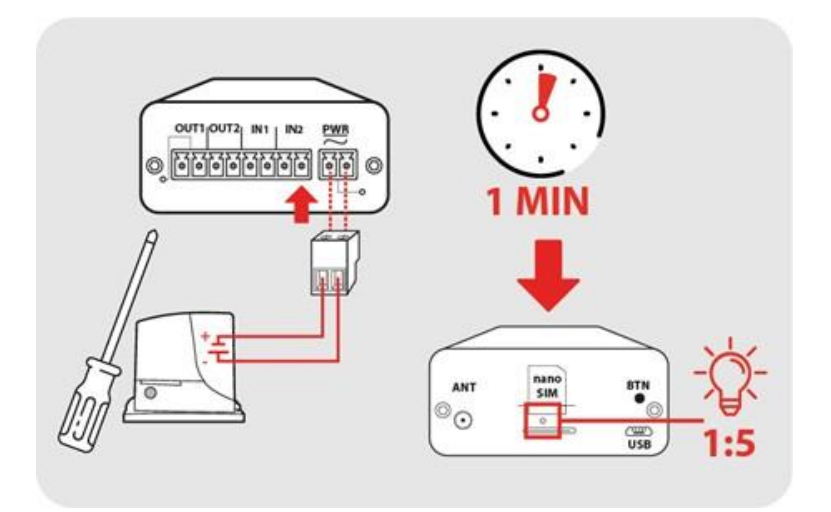

Napájecí svorku připojujte vždy jako poslední. Zařízení bude připraveno k použití do cca 1 minuty. Připojení k mobilní síti operátora bude signalizováno blikáním modré LED diody v poměru 1:5.

V této fázi je Váš chytrý ovladač SMART 3T připraven k použití a lze jeho funkci otestovat hovorem z libovolného telefonního čísla.

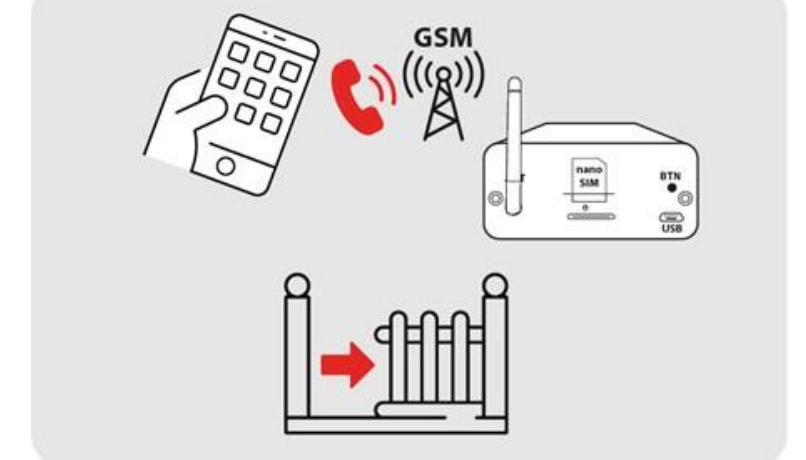

### <span id="page-9-0"></span>DĚLENÍ UŽIVATELŮ

Uživatele můžeme rozdělit do dvou skupin:

- MASTER uživatel uživatel s oprávněním spravovat chytrý ovladač SMART 3T pomocí  $\bullet$ SMS/mobilní aplikace. V paměti chytrého ovladače SMART 3T může být libovolný počet MASTER uživatelů.
- Běžný uživatel uživatel bez oprávnění spravovat chytrý ovladač SMART 3T. Pouze prozváněním  $\bullet$ otvírá/zavírá připojené zařízení. V paměti chytrého ovladače SMART 3T muže být libovolný počet MASTER uživatelů.

\*Pokud používáte službu VPN, může se zobrazování čísla volajícího lišit. Informujte se u Vašeho operátora, zda máte aktivovanou službu CLIP.

### <span id="page-9-1"></span>PROVOZNÍ MÓDY

#### Průběžné vyhodnocování  $\bullet$

V rámci továrního nastavení je nastaven mód tzv. "Průběžného vyhodnocování", který může administrátor nastavit dle svých potřeb. V módu průběžného vyhodnocování lze pomocí jednoho zavolání ovládat oba výstupy OUT1 a OUT2, aniž byste volání přerušili, tzn. pomocí jednoho hovoru lze otevírat až dvě brány/závory atd. najednou v závislosti na Vámi zvoleném nastavení.

#### • Zpětné vyhodnocování

V módu tzv. "Zpětného vyhodnocování" lze pomocí jednoho hovoru otevřít pouze jeden z výstupů buď OUT1 nebo OUT2 tzn. první nebo druhou bránu/závoru atd. K otevření obou výstupů je zapotřebí provést dvě volání v závislosti na Vámi zvoleném nastavení. Příklad nastavení je např. takový, že po prvním zaznění tónu otevřete bránu č. 1 (OUT1) hovor položíte a při znovu zavolání necháte zaznít tón třeba 3x a dojde k otevření brány č. 2 (OUT2).

# <span id="page-10-0"></span>**OVLÁDÁNÍ UŽIVATELEM**

### <span id="page-10-1"></span>OVLÁDÁNÍ PROZVÁNĚNÍM

Otevírání a zavírání vrat, bran a závor mobilním telefonem je velice snadné a provádí se prostým prozvoněním telefonního čísla chytrého ovladače SMART 3T. Pro úplné zjednodušení doporučujeme uložit telefonní číslo chytrého ovladače SMART 3T mezi kontakty do Vašeho telefonu pod rychlou volbu.

#### <span id="page-10-2"></span>**ADMINISTRACE SMS ZPRÁVAMI**

Administrace SMS zprávami je dostupná pouze administrátorům, tj. uživatelům jejichž název začíná písmeny MASTER. Pro snadnější administraci doporučujeme stáhnout mobilní aplikaci "SECTRON GSM KEY" určenou pro operační systémy Android a iOS dostupnou bezplatně na Google Play a AppStore. Více kovládání pomocí SMS se dovíte v kapitole TVARY SMS PRO ADMINISTRACI MOBILNÍM **TELEFONEM.** 

#### <span id="page-10-3"></span>**ADMINISTRACE POMOCÍ PC - SW PRO WINDOWS**

Chytrý ovladač SMART 3T lze administrovat i prostřednictvím aplikace pro Windows. Stačí jej připojit k počítači pomocí USB portu. V případě, že máte verzi Windows nižší než 8, musíte nainstalovat ovladače (ke stažení na GSMKEY.CZ). Nastavování pomocí aplikace v PC je velmi intuitivní a při najetí ukazatelem myši na jakýkoli prvek se vám zobrazí nápověda.

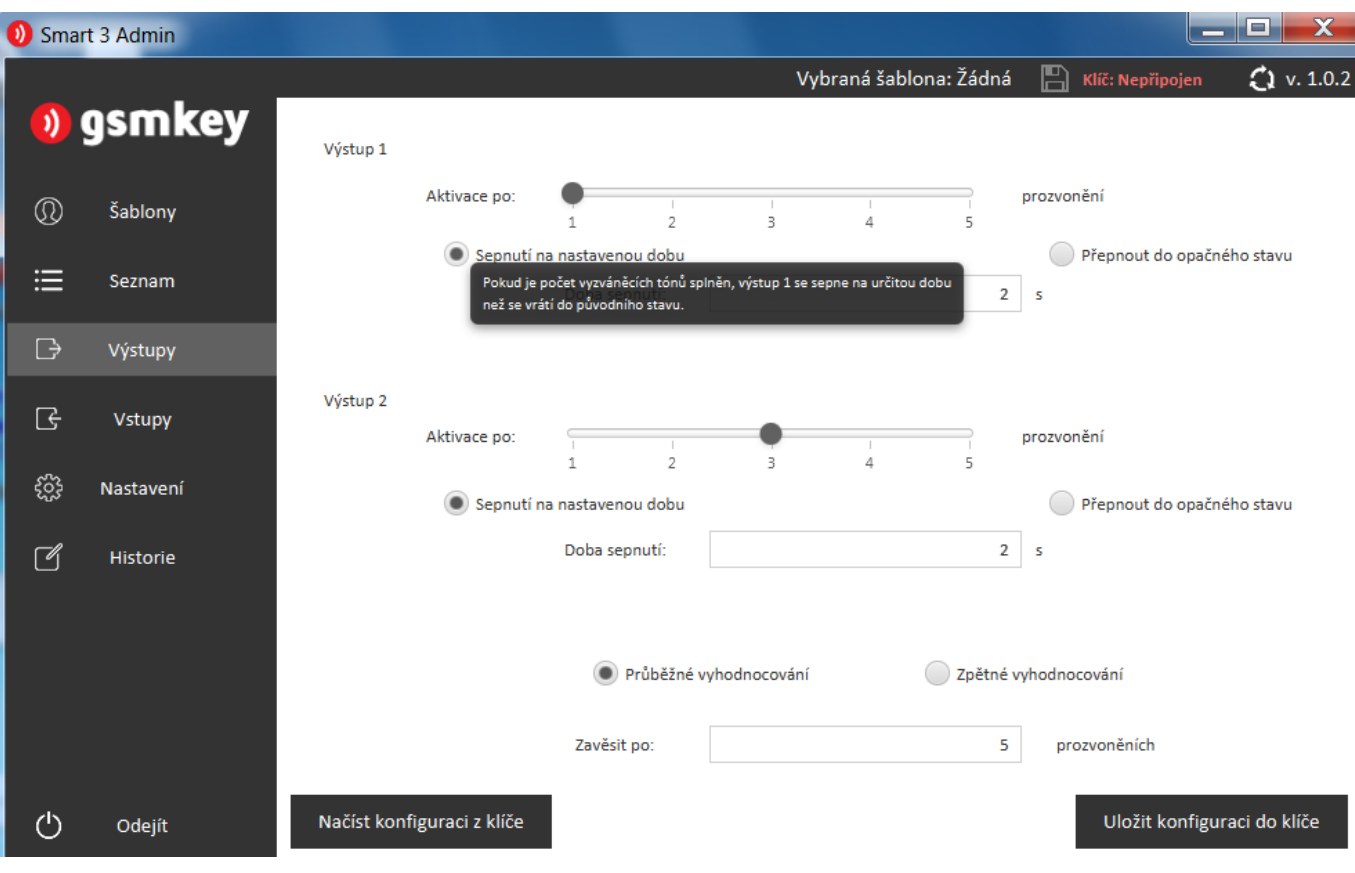

# <span id="page-11-0"></span>**TVARY SMS PRO ADMINISTRACI MOBILNÍM TELEFONEM**

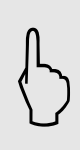

Při administraci mobilním telefonem dodržujte předepsaný tvar SMS (přesné znění příkazů, mezery atd.). V jedné SMS můžete zaslat jeden nebo více příkazů oddělených středníkem.

Pro zjednodušení administrace doporučujeme využít aplikaci "SECTRON GSM Key" - pro operační systémy Android a iOS dostupnou bezplatně na Google Play a AppStore.

#### <span id="page-11-1"></span>ADMINISTRACE UŽIVATELŮ

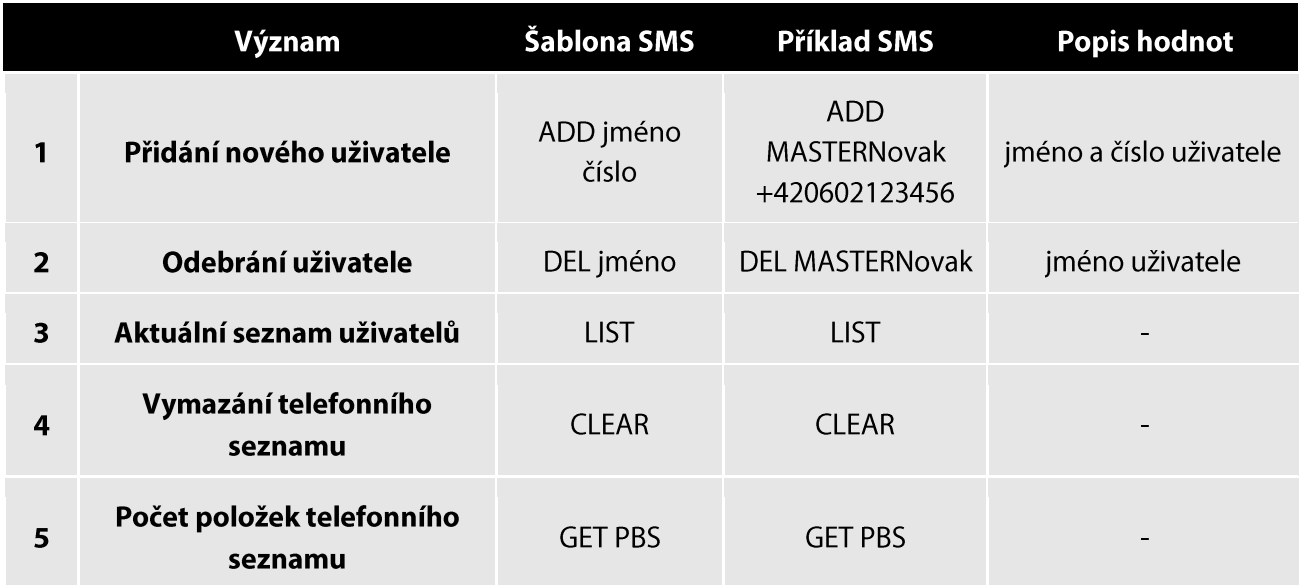

#### <span id="page-11-2"></span>ADMINISTRACE TOVÁRNÍHO NASTAVENÍ

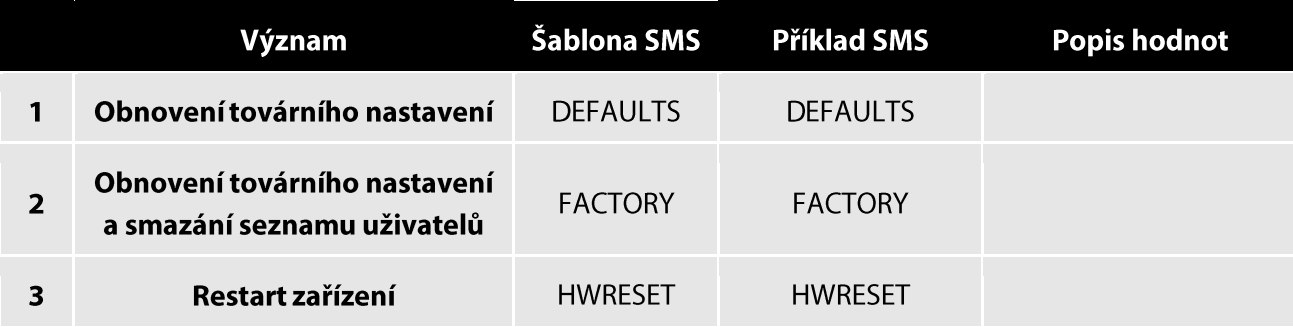

### **VÝPIS LOGŮ**

Výpis logů je k dispozici od verze firmwaru 6.5.8 -

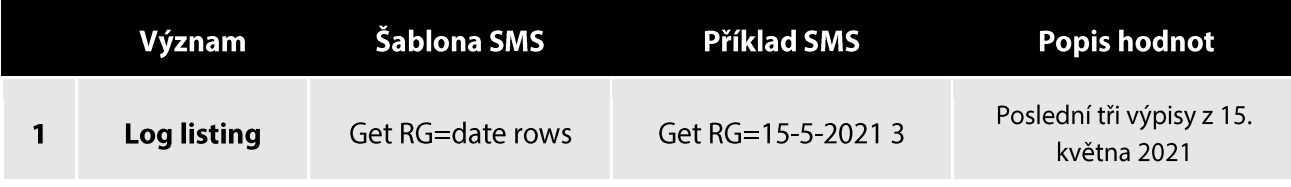

### <span id="page-12-0"></span>ADMINISTRACE VÝSTUPŮ

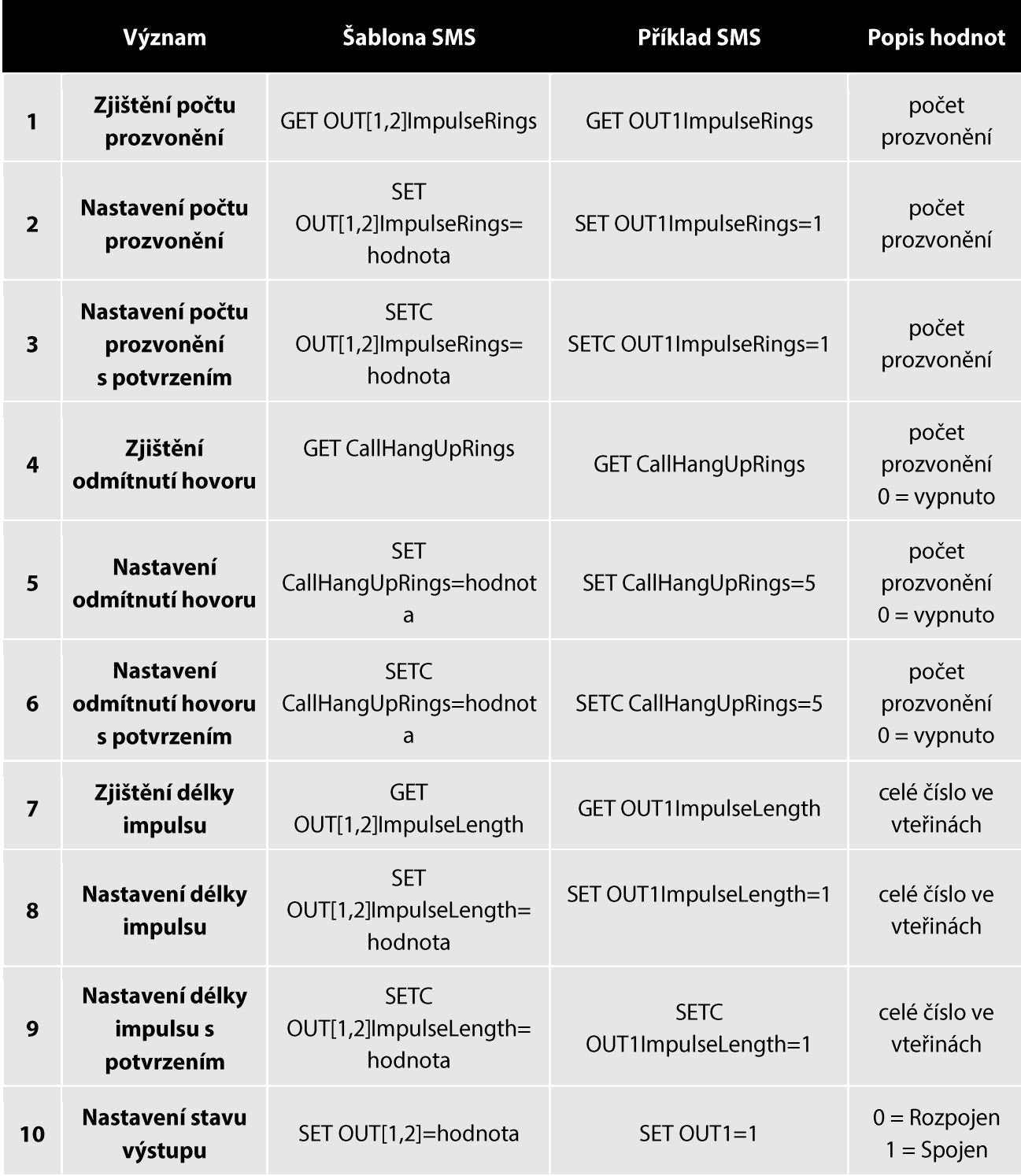

Místo [1,2] zadejte v příkazu číslo požadovaného výstupu.

# <span id="page-13-0"></span>ADMINISTRACE VSTUPŮ A VÝSTUPŮ

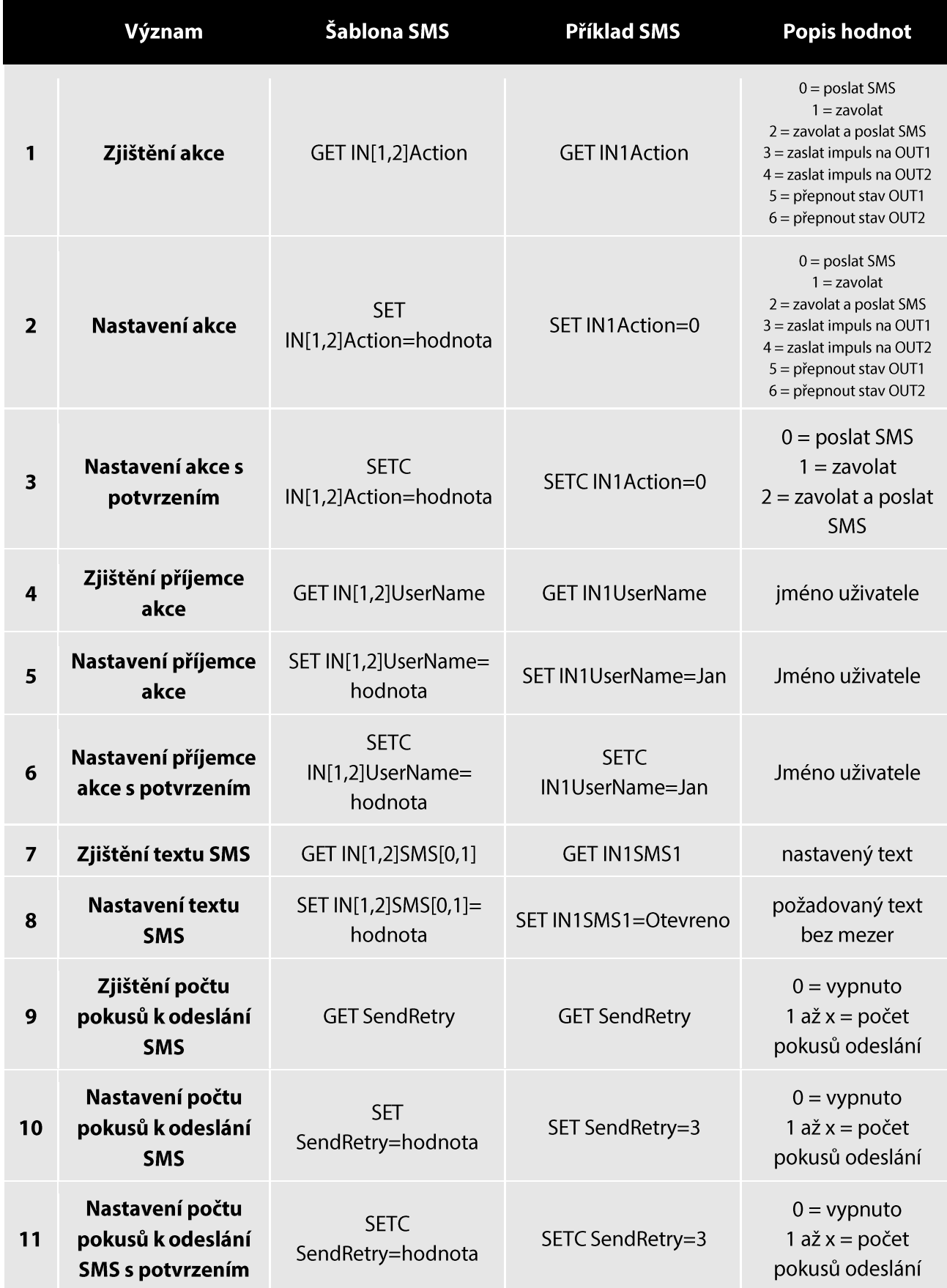

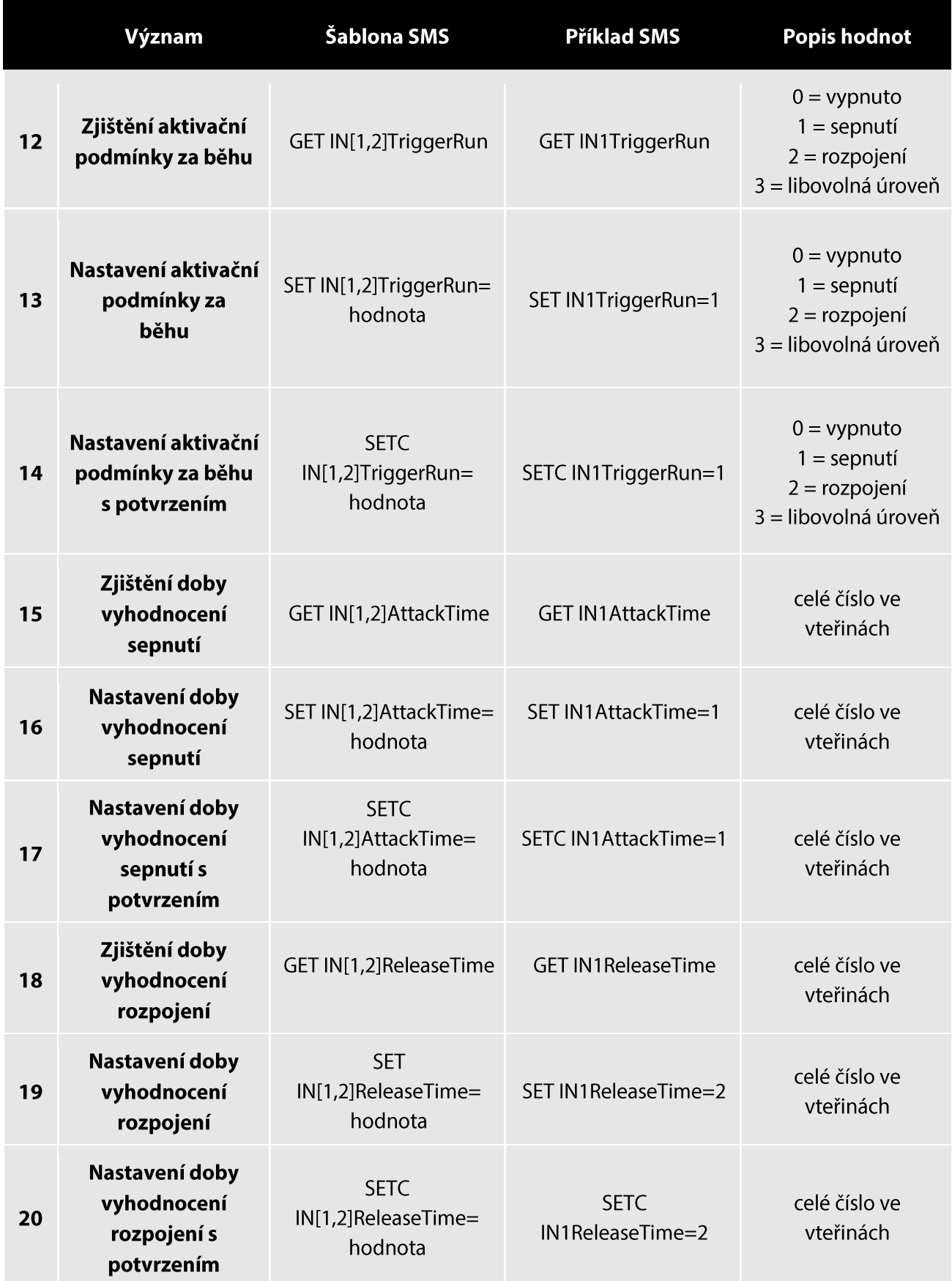

### <span id="page-15-0"></span>**TECHNICKÝ POPIS ROZHRANÍ**

### <span id="page-15-1"></span>**PŘEDNÍ PANEL**

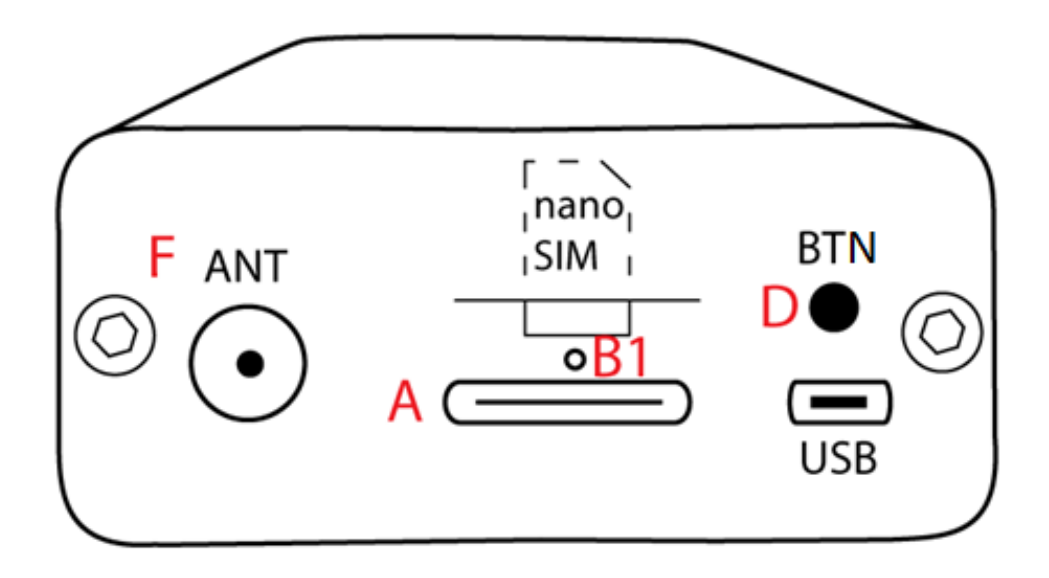

SIM: slot pro vložení NanoSIM karty a modrá signalizační LED

ANT: konektor SMA(f) pro připojení antény

BTN: slouží k sepnutí jednotlivých výstupů nebo restartování zařízení

microUSB: využívá se pro komunikaci s programem

### <span id="page-15-2"></span>**ZADNÍ PANEL**

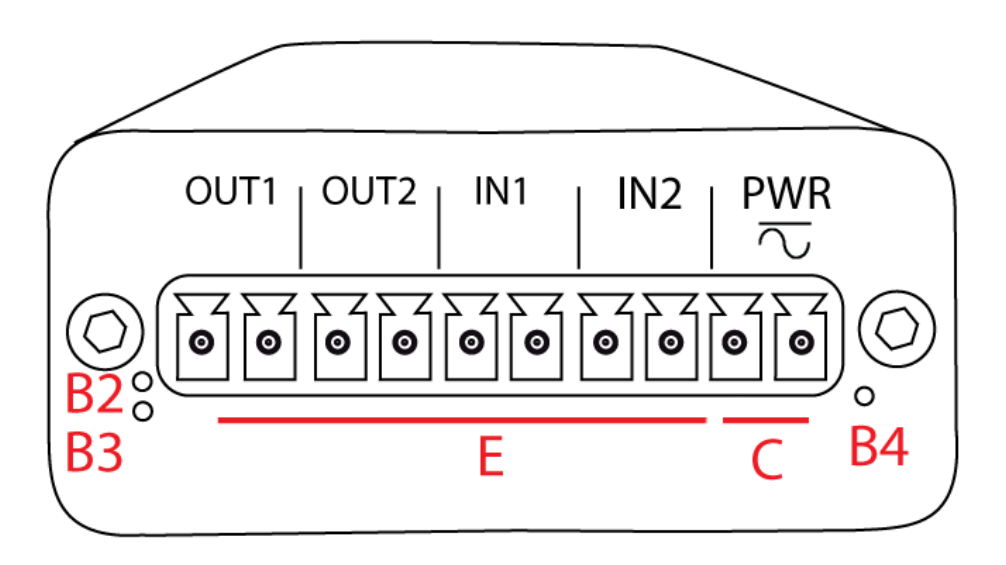

IN1, IN2: svorky OUT1, OUT2: svorky pro připojení ovládaného zařízení (brána, vrata, závora, ...) s LED signalizací pro připojení vstupních zařízení (dorazové čidlo, termostat, ...) PWR: napájecí svorka 12 - 30 V AC/ 8 - 30 V DC s LED signalizací

#### <span id="page-16-0"></span> $SIM - [A]$

Slot pro vložení NanoSIM karty. NanoSIM kartu vkládejte a vyjímejte pouze v případě vypnutého zařízení.

### <span id="page-16-1"></span>LED DIODY - [B1, B2, B3, B4]

Na předním a zadním panelu jsou rozmístěny 3 LED diody, které indikují momentální stav zařízení.

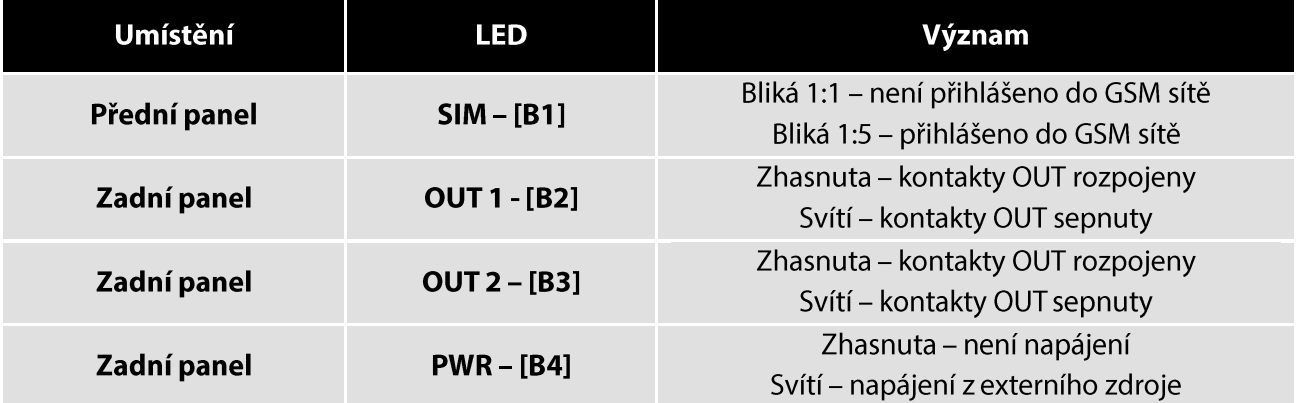

#### <span id="page-16-2"></span> $PWR - [C]$

Napájecí rozhraní PWR slouží k připojení napájecího zdroje 2 pinovým konektorem MRT9. Zařízení vyžaduje stejnosměrné nebo střídavé napětí 12 – 30 V AC/ 8 – 30 V DC. Pro správnou funkci je nutné, aby napájecí zdroj pokryl špičkový proud 1 A. Při poklesu napájecího napětí pod 8 V dochází k automatickému vypnutí přístroje.

#### <span id="page-16-3"></span> $BTN - [D]$

U chytrého ovladače SMART 3T slouží tlačítko BTN pro resetování zařízení do továrního nastavení a pro spínání jednotlivých výstupů (OUT). Při prvním stisku je sepnut výstup OUT 1. Při druhém stisku je sepnut OUT 2. Při třetím stisku je rozepnut OUT 1, při čtvrtém stisku je rozepnut OUT 2.

### <span id="page-16-4"></span>RESET DO TOVÁRNÍHO NASTEVENÍ

Pro resetování chytrého ovladače SMART 3T do továrního nastavení postupujte následujícím způsobem. V prvé řadě začněte odpojením chytrého ovladače SMART 3T z napájení. Následně stiskněte tlačítko BTN, držte jej a připojte chytrý ovladač SMART 3T zpět do napájení. Po připojení k napájení je nutné tlačítko BTN držet ještě po dobu 10 s.

#### <span id="page-16-5"></span>**OUT1, OUT2, IN1, IN2 - [E]**

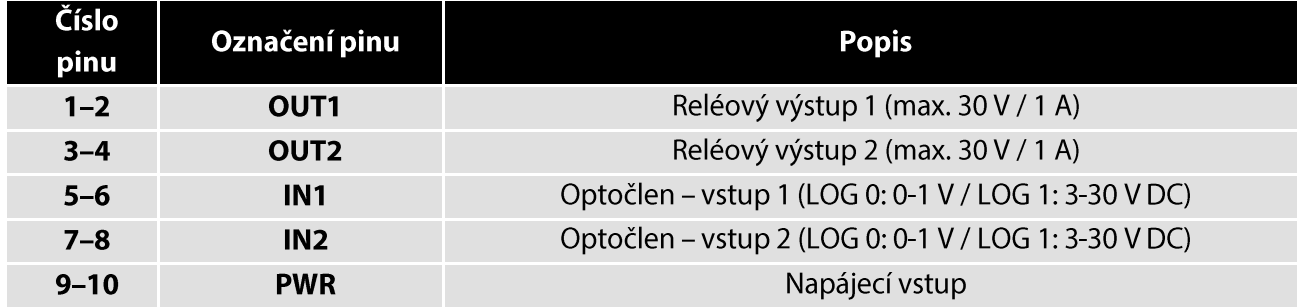

Uživatelské rozhraní pro připojení vstupů a výstupů.

### <span id="page-16-6"></span> $ANT - [F]$

Radiofrekvenční rozhraní označené ANT slouží k připojení dvoupásmové antény GSM 900/1800 s konektorem SMA(m) s charakteristickou impedancí 50  $\Omega$ .

<span id="page-17-0"></span>Tento návod slouží jako doplněk ke standardnímu návodu pro GSM KEY SMART 3T. Pro důkladnější vysvětlení jednotlivých funkcí, které se netýkají striktně cloudu, využijte prosím standardní manuál.

Níže zmíněné SMS může zasílat pouze MASTER uživatel, nebo kdokoliv v případě, že je zařízení v party režimu (na zařízení není uložený žádný uživatel).

Pro přihlášení do cloudové služby, využijte prosím odkaz https://app.gsmkey.cloud/

Po kliknutí na odkaz uvidíte následující přihlašovací okno. Sign in - přihlásit

Sign up - zaregistrovat

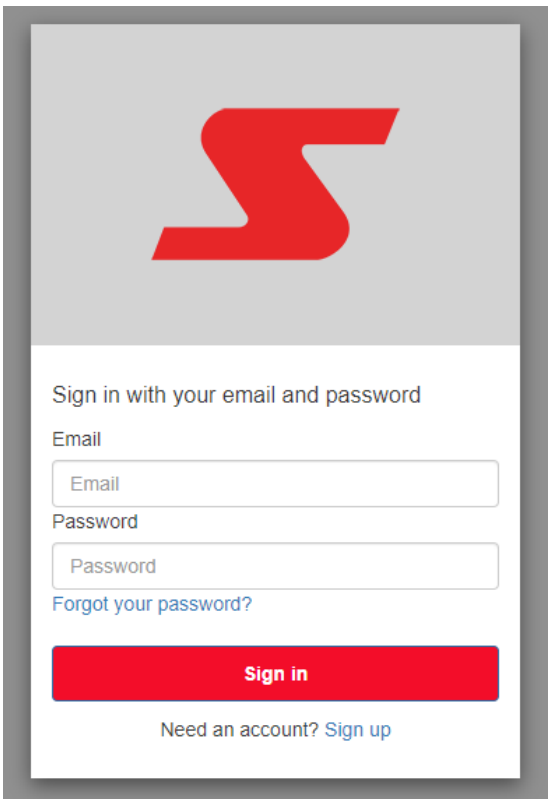

#### První spuštění a přidání zařízení:

- 1. Jako první krok otevřte odkaz https://app.gsmkey.cloud/nebo přejděte na stránku https://www.gsmkey.cloud/ a v pravém horním rohu klikněte na "Přihlásit do aplikace".
- 2. Pro vytvoření účtu, klikněte na Sign up tlačítko a následně vyplňte svůj e-mail a heslo. Na vaší emailovou adresu přijde potvrzovací odkaz, na který je potřeba kliknout a nyní se můžete přihlásit.
- Nyní se budete nacházet na úvodní obrazovce. Zde uvidíte svá zařízení, jakmile si je úspěšně  $3.$ přidáte na svůj účet. Pro přidání zařízení, klikněte na zelené tlačítko "+" v pravém dolním rohu obrazovky.
- 4. Cloudová služba vyžaduje SIM s datovým tarifem. Aktivaci přenosu dat mezi klíčem a zařízením provedete odesíláním SMS na GSM KEY ve tvaru "CloudOn" dále pokračujete odemknutím zařízení pro přidání do cloudu odesláním SMS "CLOUDUNLOCK". SMS se píší bez uvozovek.
- 5. Po zaslání požadovaných SMS zadejte vlastní název zařízení a IMEI, které je uvedené na obalu GSM KEY SMART 3T nebo přímo na zařízení, a klikněte na zelené tlačítko uložit ve středu obrazovky.

#### Synchronizace dat

- Zařízení načítá data z cloudu v přednastavených intervalech a to následovně:  $\mathbb{Z}^{\mathbb{Z}}$ Nastavení: 4 hodiny
	- Uživatelé: 1 hodina

Záznamy jsou odesílány okamžitě nebo po skončení hovoru.

#### Intervaly synchronizace lze snížit/zvýšit pomocí SMS:

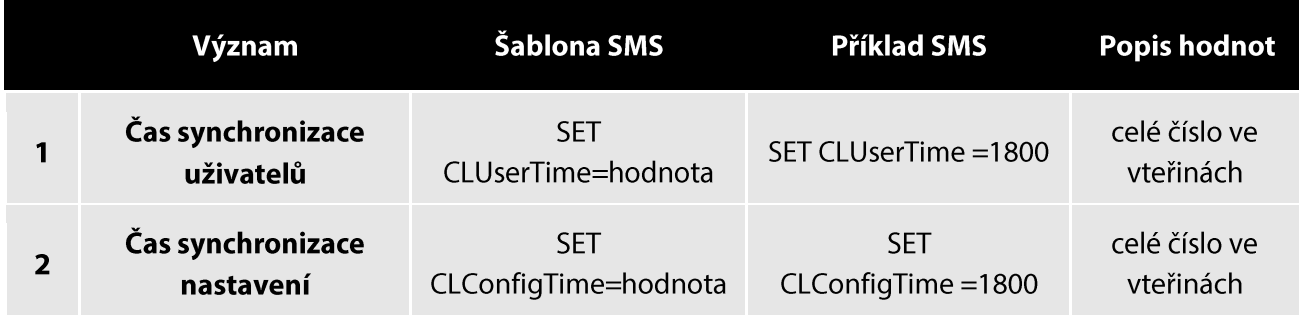

1 hodina =  $3600$  vteřin

S nižším časem synchronizace se zvedá spotřeba dat.

Doporučujeme nastavovat čas s odstupem alespoň 15 sekund. Například nastavit synchronizaci uživatelů na (1800 vteřin) minut a synchronizaci nastavení na 30 minut a 15 sekund (1815 vteřin)

#### Pokud je potřeba data synchronizovat okamžitě, pak lze použít SMS v následujícím tvaru:

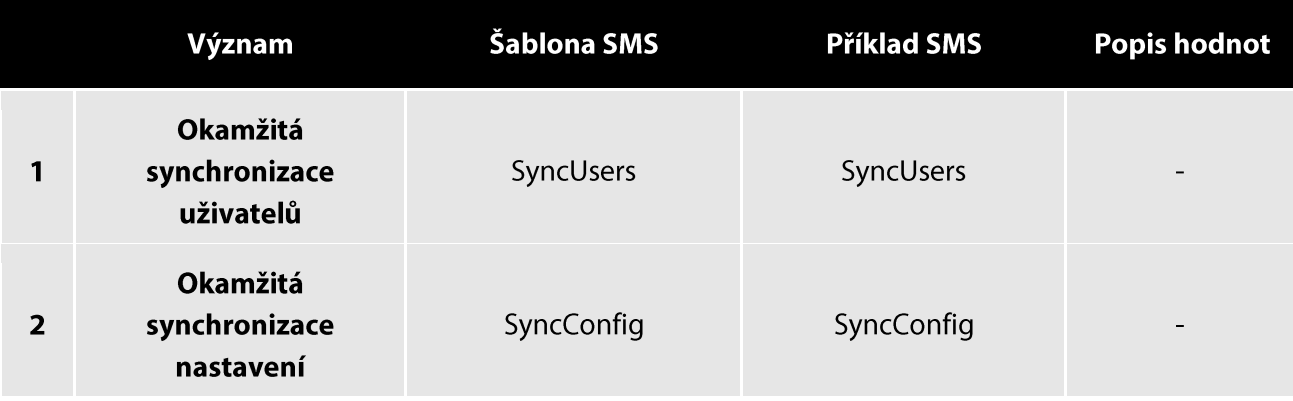

### <span id="page-19-0"></span>NASTAVENÍ PŘES PC

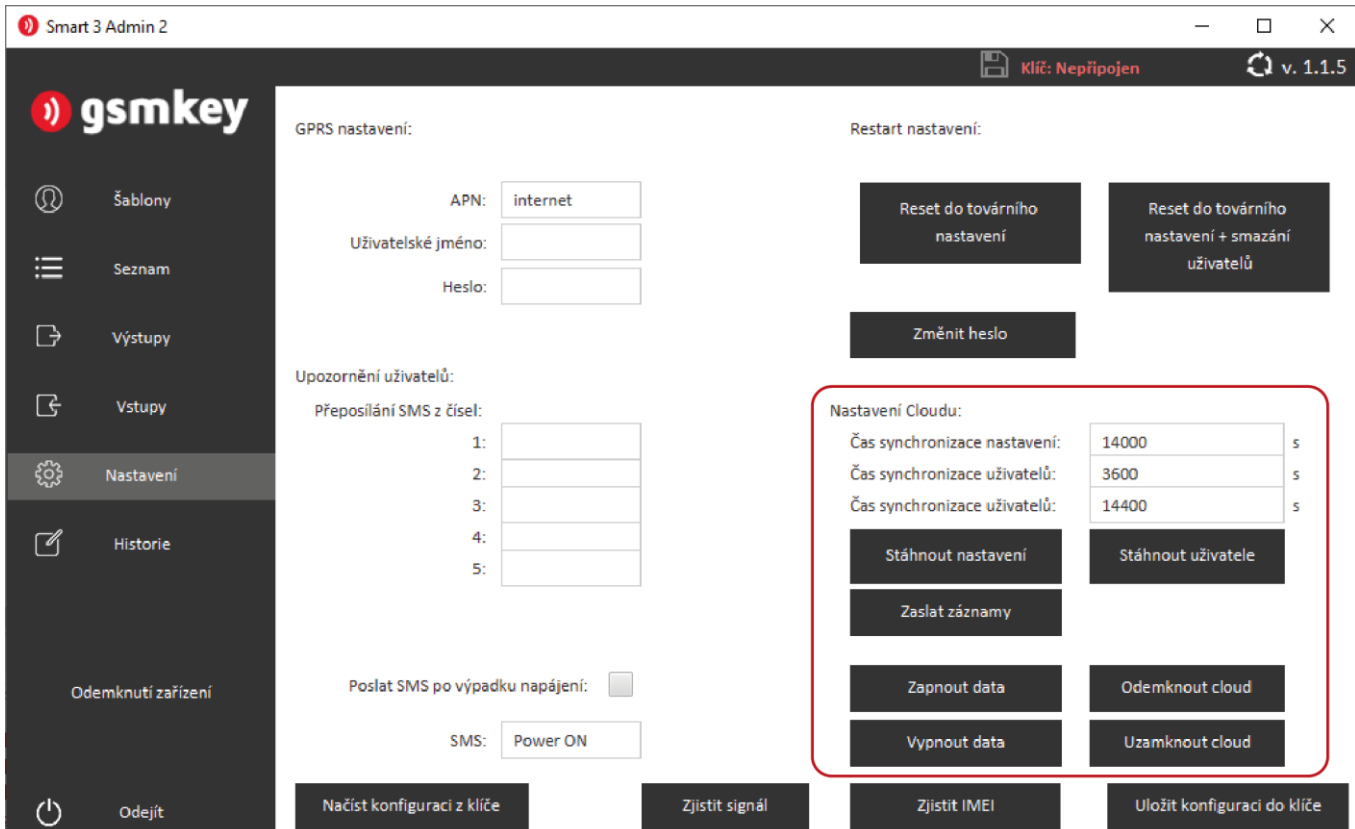

Všechna nastavení je možné provést také z Windows aplikace Smart 3 Admin 2 verze 1.1.5 a výše.

V sekci nastavení naleznete oddíl "Nastavení Cloudu". Zde můžete nastavit čas synchronizace v sekundách, nezávisle na tomto času okamžitě stáhnout nastavení nebo uživatele z cloudu a zaslat shromážděné záznamy na cloud. Dále se zde nachází tlačítka na vypnutí a zapnutí přenosu dat a odemknutí/uzamknutí cloudu pro případ, že se rozhodnete přidat klíč pod dalšího webového správce.

### <span id="page-20-0"></span>ÚVODNÍ OBRAZOVKA

Pozn. Stránku lze přeložit do českého jazyka za použití např. Internetového prohlížeče Google Chrome.<br>Kliknutím pravého tlačítka a vybráním přeložit do češtiny.

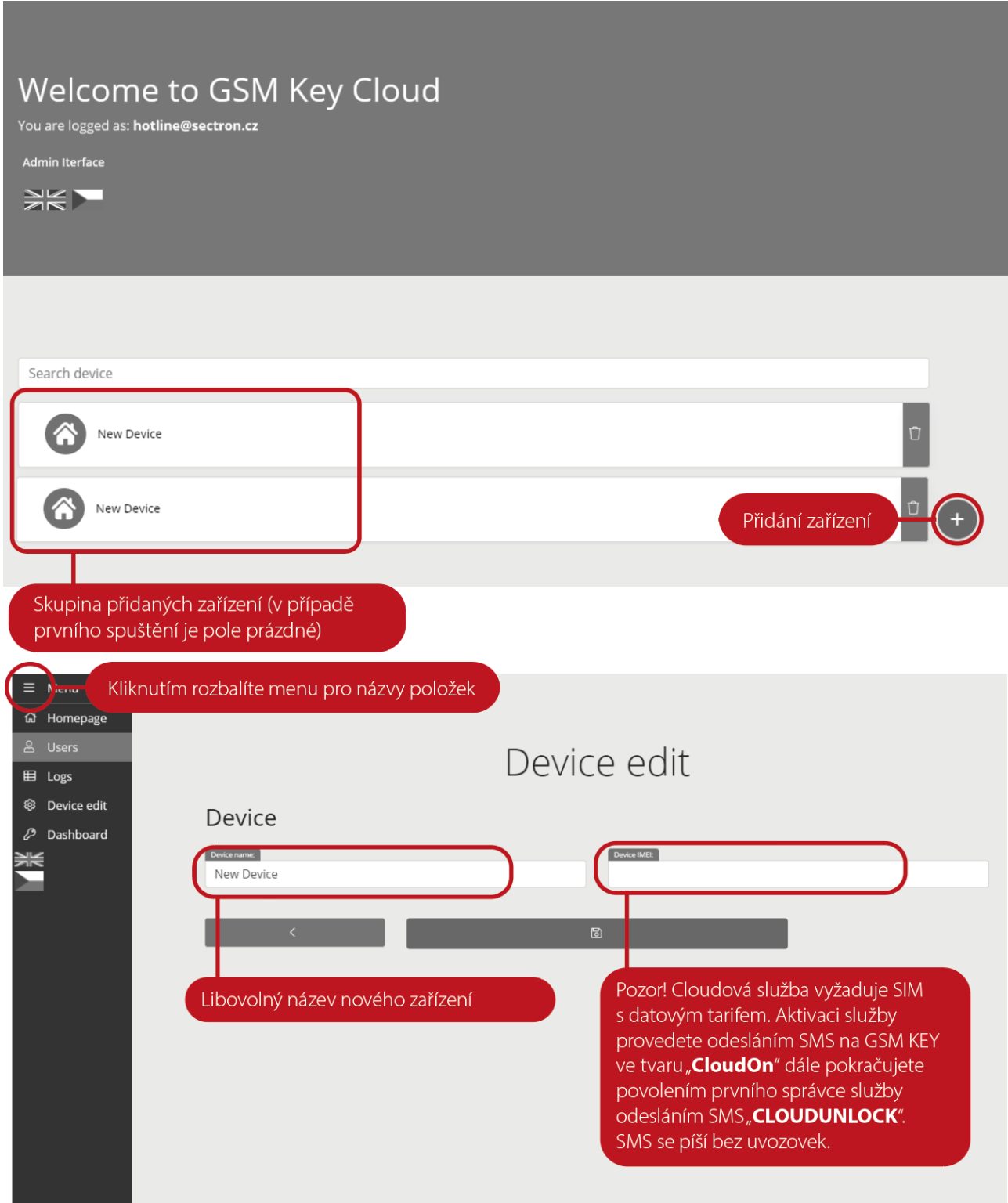

#### <span id="page-21-0"></span>**NASTAVENÍ ZAŘÍZENÍ**

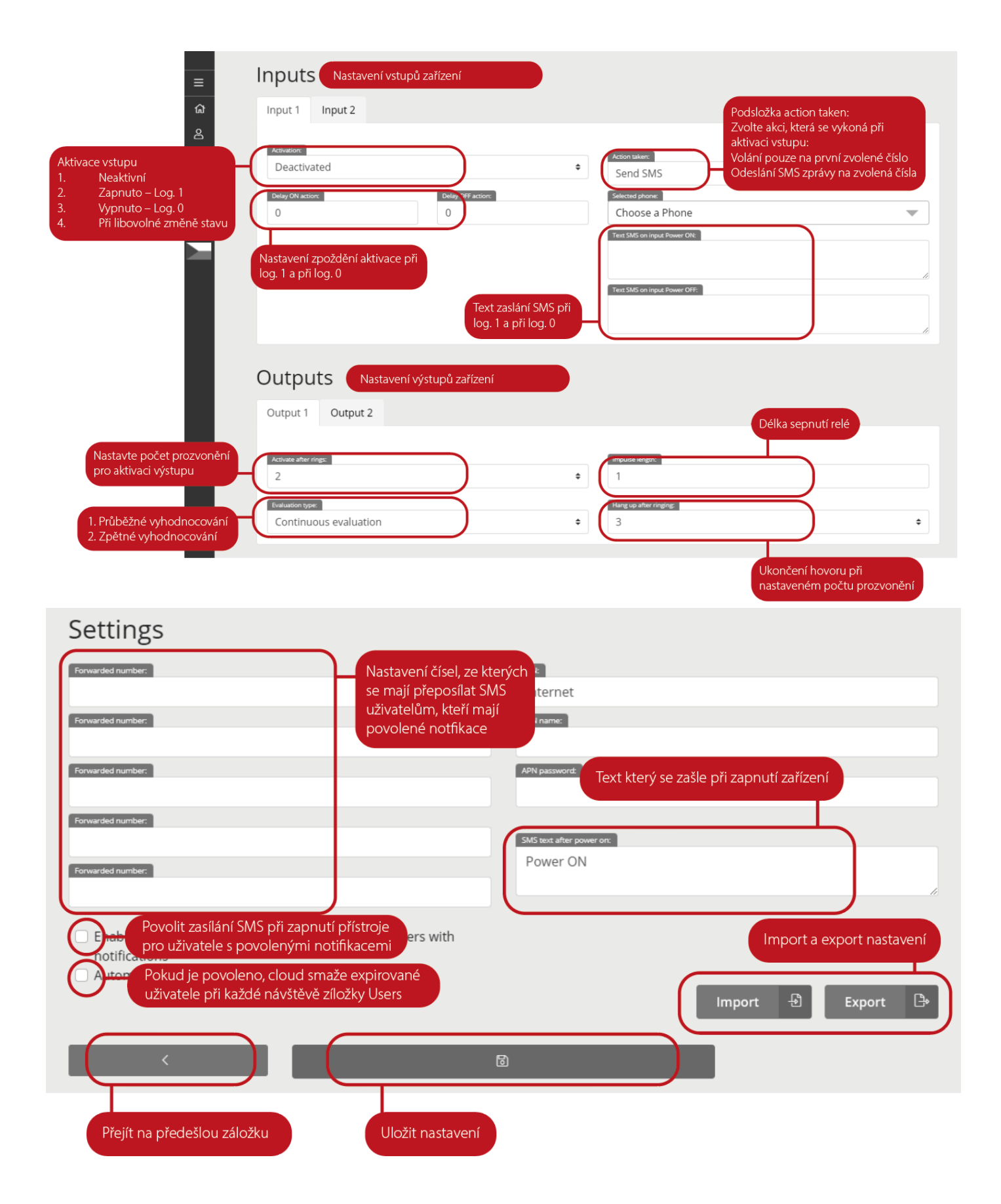

### <span id="page-22-0"></span>SPRÁVA UŽIVATELŮ

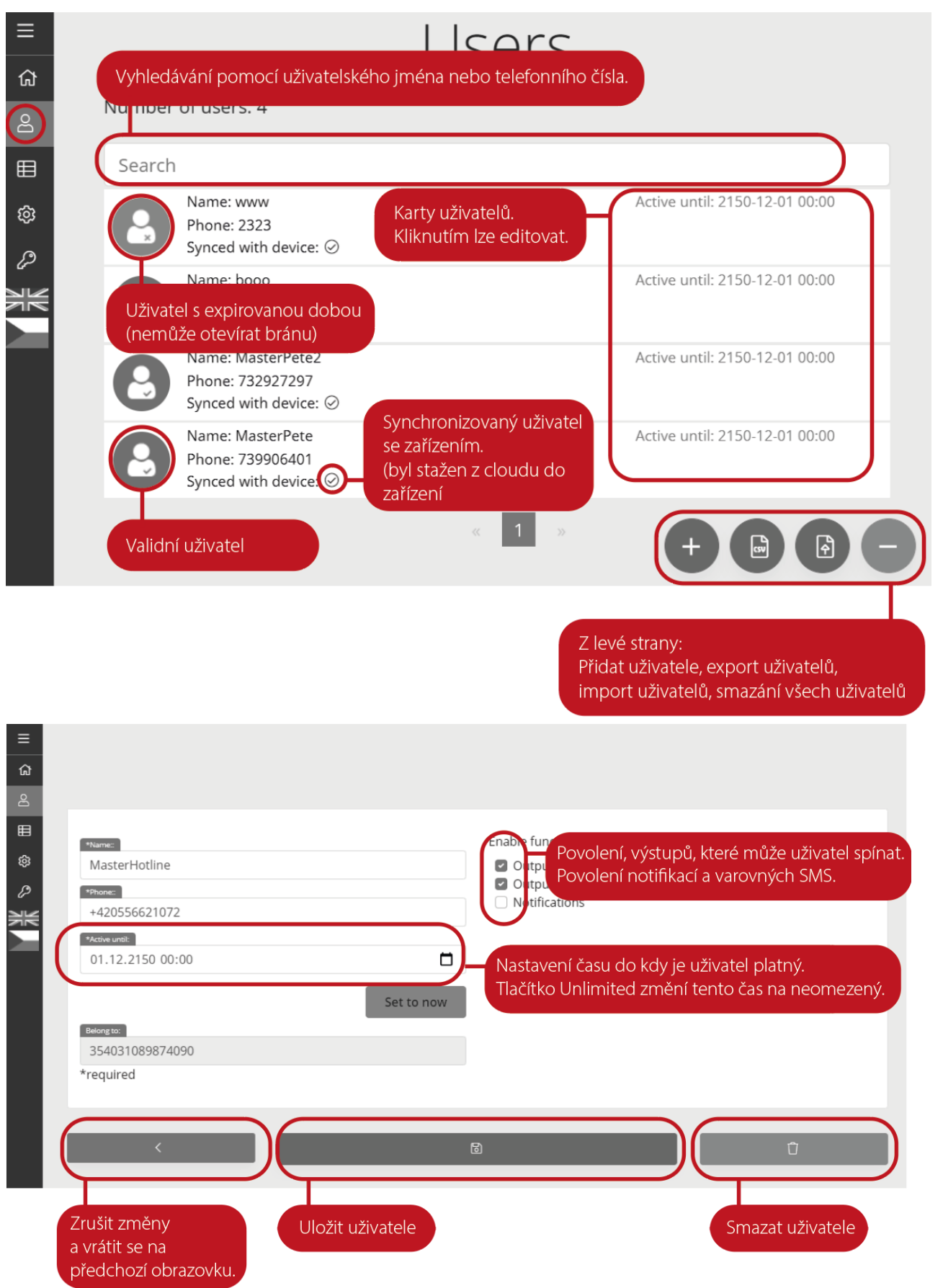

### <span id="page-23-0"></span>ZÁZNAM UDÁLOSTÍ

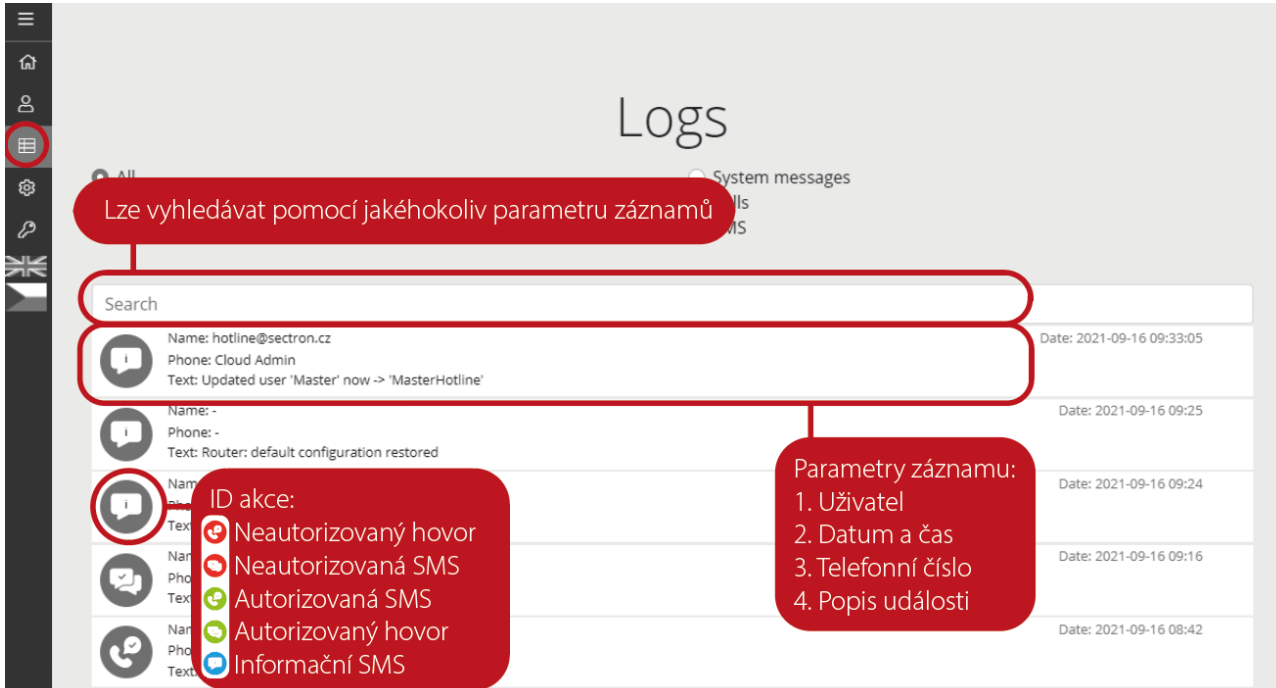

### Dashboard a Předplatné

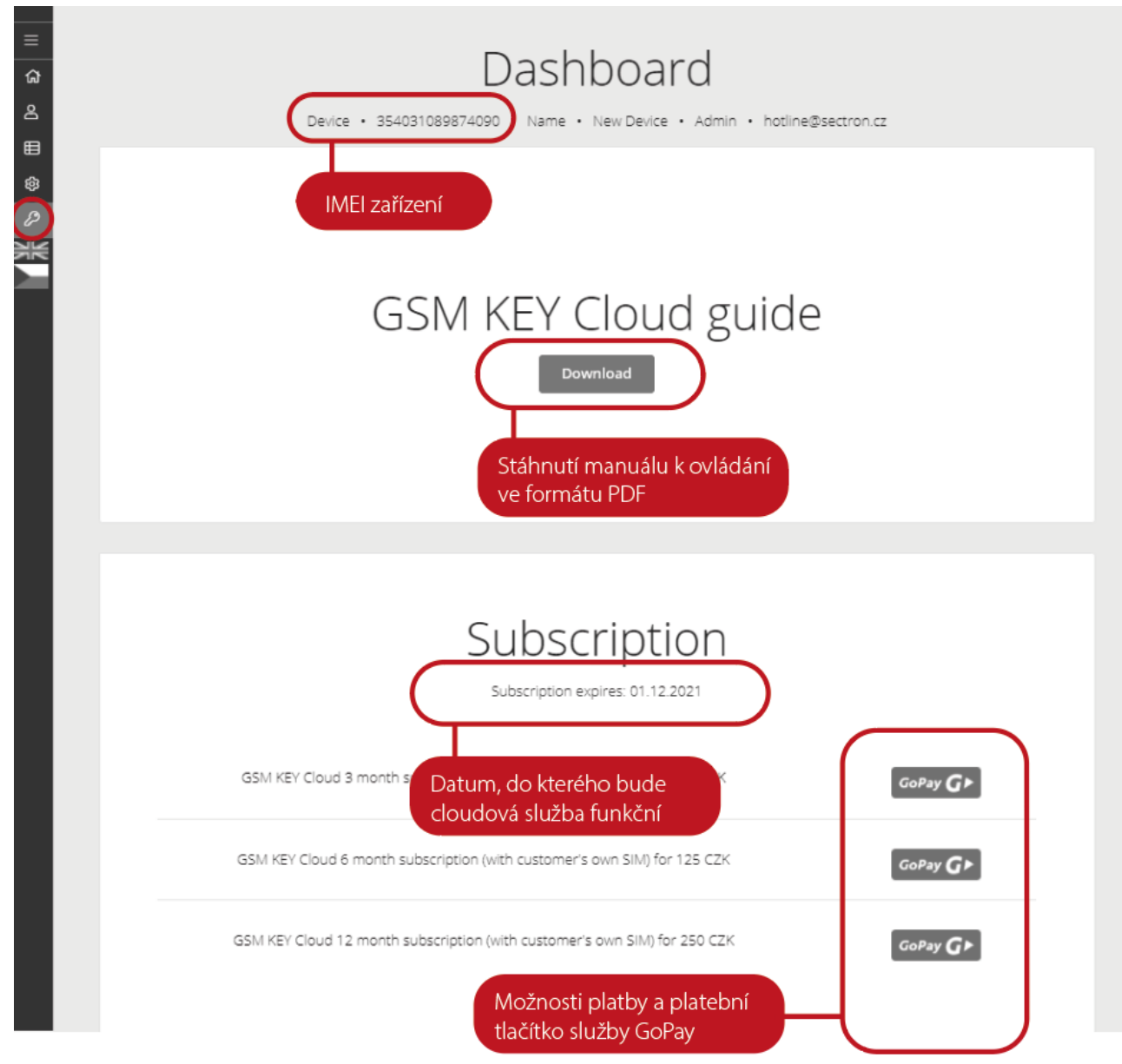

# <span id="page-25-0"></span>**TECHNICKÉ PARAMETRY**

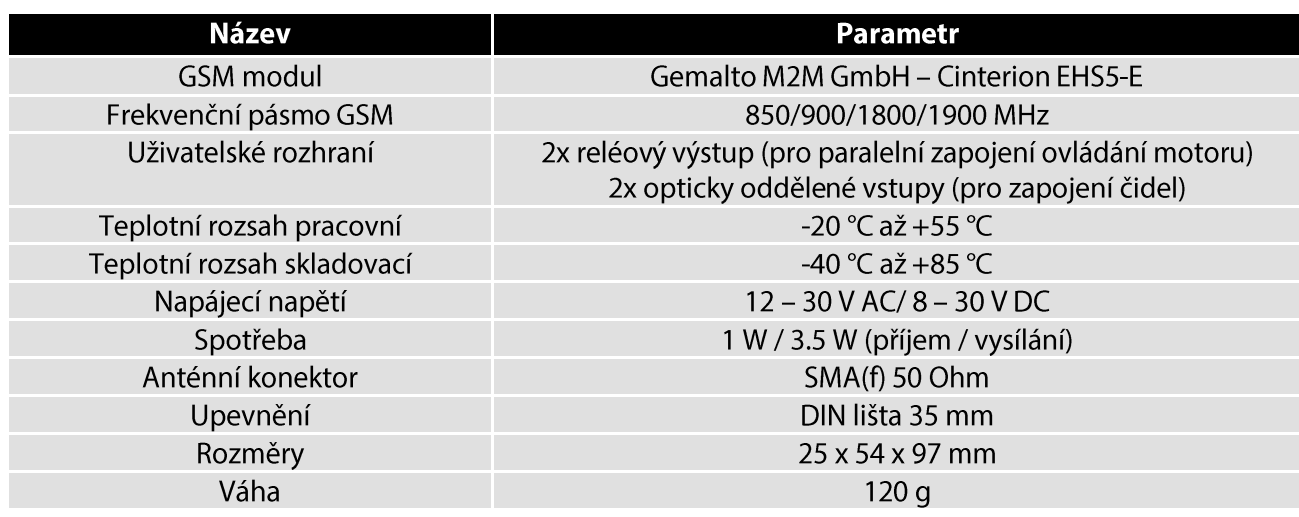

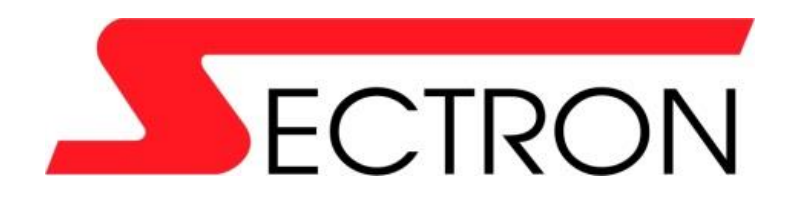

Josefa Šavla 1271/12 709 00 Ostrava - Mariánské Hory +420 556 621 000 www.gsmkey.cz